## WINNYの削除方法

## WINNYは任意のフォルダに解凍し、利用が可能なアプリケーションです。 プログラムの追加と削除からではアンインストールできません。

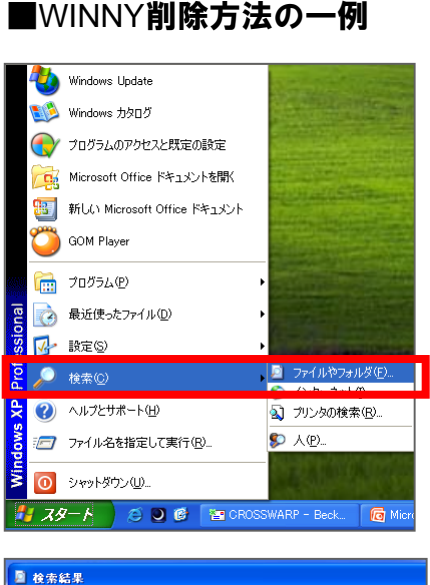

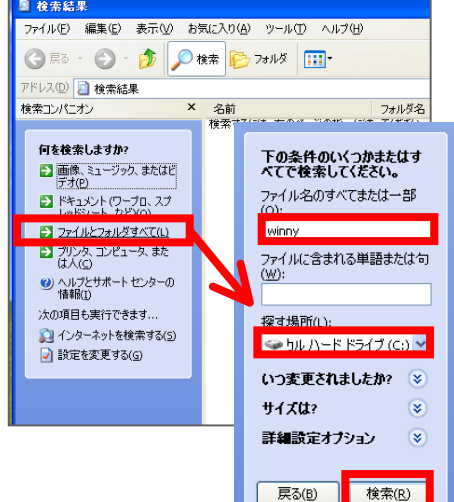

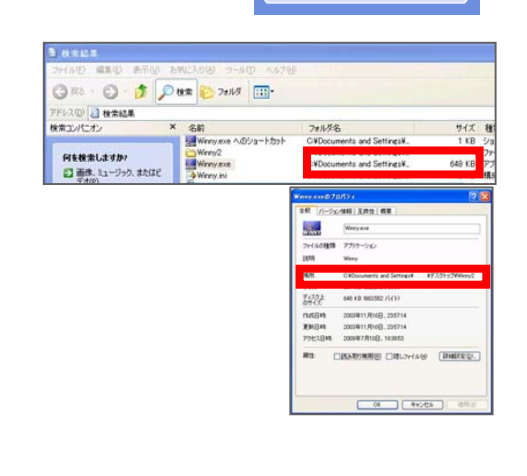

1.WINDOWSスタートボタン をクリックし、 「検索」からファイルやフォルダをクリックします。

2.ファイルとフォルダのすべてをクリックし、 「ファイル名のすべてまたは一部」に「winny」と入力し、 ローカルハードドライブを選択し、「検索」をクリック します。

2.Winny.exeの同じ列の「フォルダ名」の欄にフォルダ名が表 示されますので、削除してください。 Winny.exeを右クリックし、「プロパティ」を選択することで もアドレスを調べることができます。

ファイル共有ソフトを悪用した著作権侵害対策協議会(CCIF)

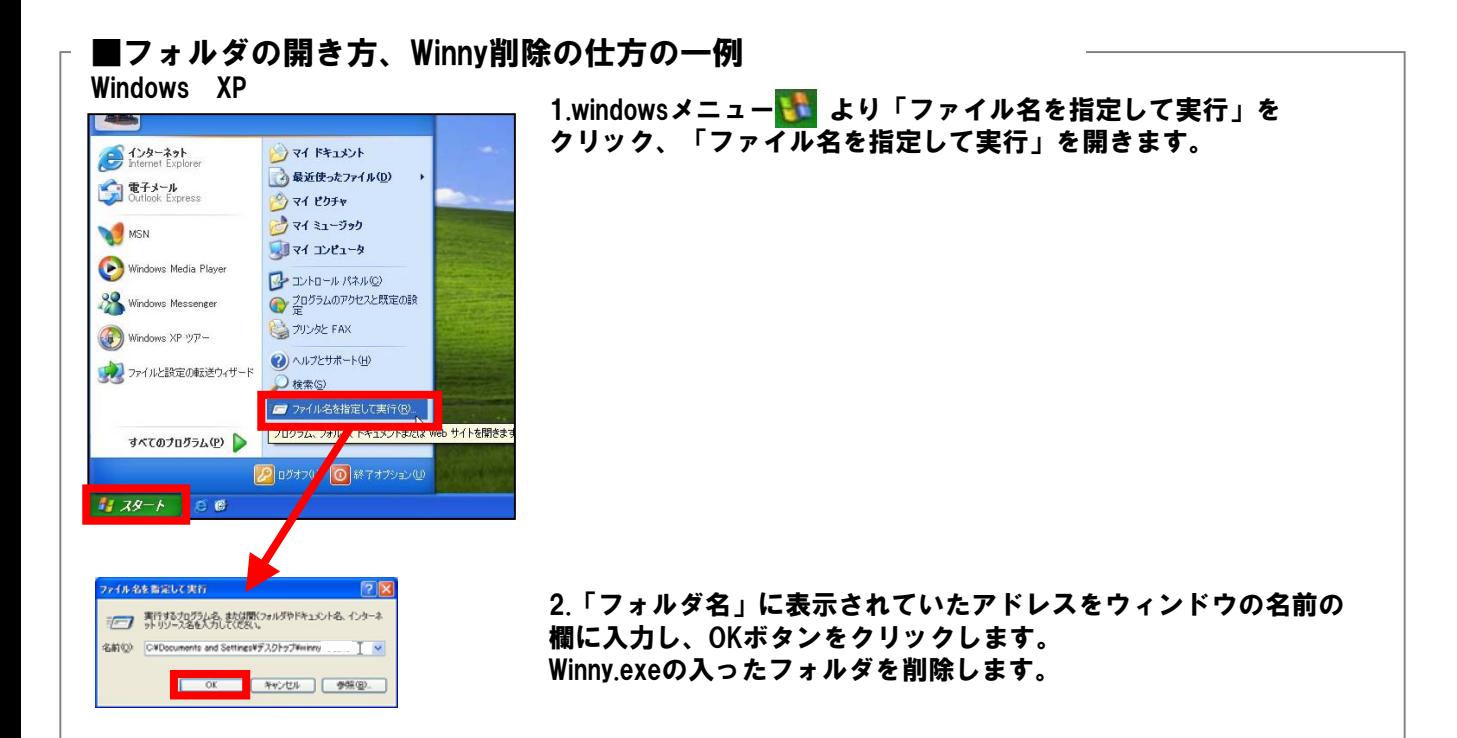

■フォルダの開き方、 Winny削除の仕方の一例 Windows Vista

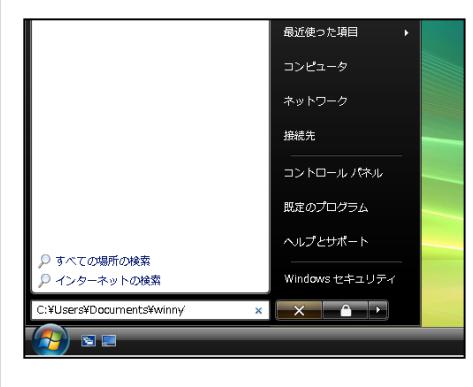

1.windowsメニュー より検索窓にアドレスを名前の欄に入力し、 (コピーしたものをペーストでも問題ありません)Enterボタンを押 しウィンドウを開きます。 Winny.exeの入ったフォルダを削除します。